# Quick Introduction to AUDIUM *Air Wireless*

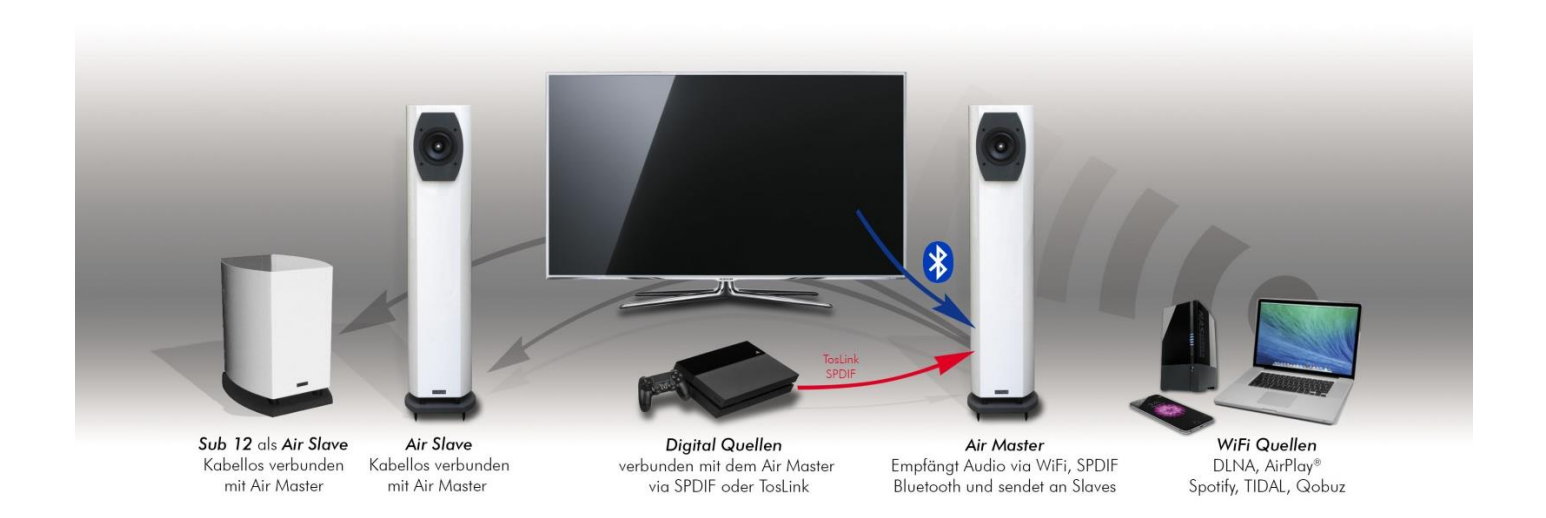

Placement of your Lautsprecher: Place your speakers in the intended position.

Connect the Cable of the power supply with the DC-Socket of the speaker. Connect the AC-cable with the socket of the power supply and the other end with an AC power outlet.

The master takes about 30 seconds to start, the slave will be available immediately.

AUDIUMv2 App: Now install the AUDIUMv2 App from the App-Store or the Google Play Store respectively.

### Connecting to your WLAN: Now open the settings of your Android / Apple

Smartphone / Tablet and select the WiFi-Settings.

A new WiFi Networ will be available which is named AUDIUM-AIR-WLAN-xxx. Select this network. Then start the AUDIUMv2 App.

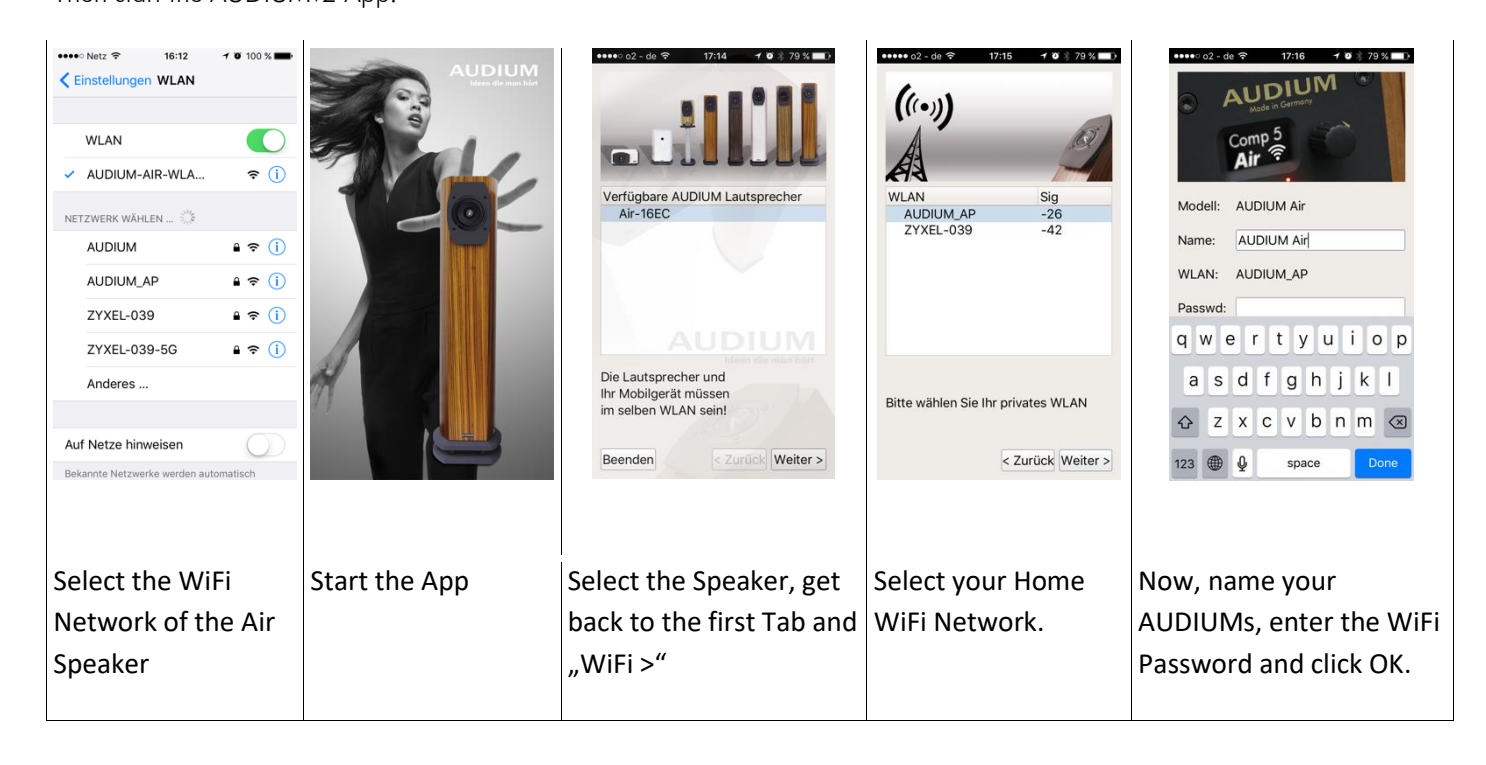

After 30 seconds your AUDIUM Airs are connected to your home WiFi Network.

You can use them now via AirPlay or as Media-Renderer from every UPnP/DLNA-App.

# With AUDIUM *Air Wireless* **-** how can I…

## **… increase the maximum playback Volume?**

In the "GAIN" setup you can increase the maximum volume by increasing the value of GAIN to a higher value.

#### **… adjust the Volume?**

If you play music via AirPlay or DLNA (i.e. via WiFi), adjust the volume on the corresponding playback device (table, smartphone or computer).

If you use one of the two digital inputs on the master, adjust the volume using the AUDIUMv2 app.

## **… select the 5G WLAN?**

Some dual-band routers and Mesh Routers use the same name as standard for both the 2.4G and 5G WLAN. In this case you have to assign different names to the Wifi networks in you router setup. We recommend that all devices are always operated in the same WLAN as there may be problems in communication between the devices.

### **… activate the Bluetooth pairing mode?**

To do this, select the appropriate speakers in the AUDIUMv2 app and then Bluetooth on the settings page under "Active input". The Bluetooth receiver is then in pairing mode for 10 minutes.

## **More Questions…?**

Please send an Email to  $k$ ontakt@audium.com or call +49 30 6134740.

Your AUDIUM Team!